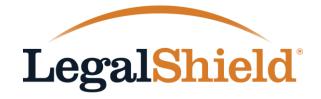

**BUSINESS SOLUTIONS** 

# My Group Account

Managing Your LegalShield Group Account Online

#### Welcome to My Group Account

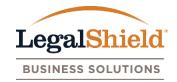

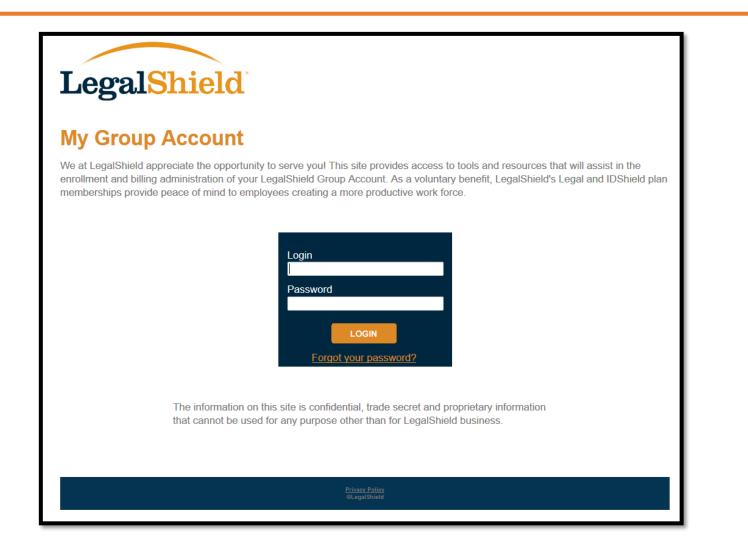

Login to My Group Account at: w3.legalshield.com/grpbilling/init

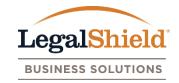

#### **Quick Navigation Links**

- Current Website Features
- User Accounts with Online Access
- User Account Setup
- Forgot Password
- Multi-User Accounts
- Account Information Page
- Billing Information Page

- Enrollment Admin Page
- Enroll New Members
- Membership Updates
- Membership Cancellations
- Reports Page
- Resources Page
- Contact Us Page

\*\*\* Click on any of the items listed above to quickly navigate to that section. To return to this page, simply click the LegalShield Business Solutions logo in the upper right hand corner of each page. \*\*\*

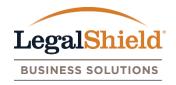

Account Information Page – Displays group name, group number, mailing and billing address of group, and user accounts with online access.

**Billing Information Page –** Provides access to billing invoices (PDF format) generated after your online setup date. Invoices will be provided online only with an email notification sent once the invoice is available for download. Pending payments are also listed here.

**Enrollment Admin Page** – View enrollment information for all active and pending members. Process membership updates and cancellations as they occur. An enroll new member option is available to complete an online application for new enrollments when applicable. An email notification is generated when enrollment activity occurs.

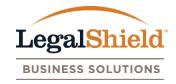

**Reporting Page –** Generate an excel report of all member information on the group account with or without dependent information.

**Resources Page** – Access to PDF documents such as the LegalShield Group Benefit Guide, W9, member payment option forms, and My Group Account website information.

**Contact Us Page** – LegalShield Member Services Department contact information and the Group Billing or Group Resources Department contact information.

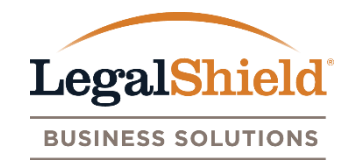

#### **SUMMARY**

 Online access is provided through user accounts. The user accounts for each LegalShield group are defined as Plan Administrator, Authorized User, & LegalShield Associate.

#### **USER ACCOUNTS**

- **Plan Administrator** The individual responsible for managing the group account (Payroll Director / HR Administrator). One Plan Administrator is setup for the group account.
- Authorized Users Individuals are assigned by the Plan Administrator to help manage their group account. Multiple Authorized Users can be added to the group account for online access. (HR Reps, Broker, TPA, etc.)
- LegalShield Associate The LegalShield servicing or designated sales agent for the group account.

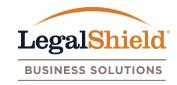

- User account is setup by LegalShield Corporate Office.
- Access to view all website pages and user accounts with online access.
- Update their user account information.
- Add or remove Authorized Users.
- Update name, phone, phone ext, and fax of Authorized Users.
- Edit group address, process membership updates and cancellations, and enroll new members.
- Replace themselves as Plan Administrator.

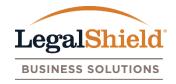

- User account is setup by Plan Administrator online or LegalShield Corporate Office with Plan Administrator approval.
- Access to view all website pages and user accounts with online access.
- Update their user account information.
- Edit group address, process membership updates and cancellations, and enroll new members.

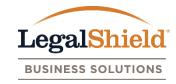

- User account is setup by LegalShield Corporate Office.
- Access to view all website pages and user accounts with online access.
- Update their user account information (phone, phone ext, and fax).
- Edit group address, process membership updates and cancellations, and enroll new members.
- Listed as LegalShield Representative on website.

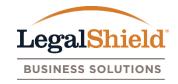

- Once the user account is setup to receive online access, they will receive a welcome email from LegalShield with a link to create their password and Login to the My Group Account website.
- LegalShield Corporate Office will setup the Plan Administrator and LegalShield Associate for each group account. After the Plan Administrator is given online access, they can add Authorized Users under the account information page.
- Name, email, phone, phone ext, and fax can be stored for each user account. Name and email is required for setup. Email address provided is the user login name.
- Upon the initial login, each new user account will be asked to agree to LegalShield's terms of service before entering the website.

## User Account Setup: Welcome Email

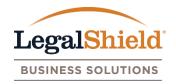

| Group Billing <groupbilling@<br>Your LegalShield Group Billing Account G</groupbilling@<br> |                                                                                                    |   |   |            |
|---------------------------------------------------------------------------------------------|----------------------------------------------------------------------------------------------------|---|---|------------|
| Bing Maps                                                                                   |                                                                                                    |   |   | + Get more |
| LegalShield<br>Worry Less Live More.                                                        |                                                                                                    | Ø | o | O          |
| will have immediate access to your online group ac                                          | e designed for single user e-mail accounts and not group e-mail accounts. If the e-mail addre                                                                                                    |   |   |            |
|                                                                                             | ©2016 LegalShield<br>Use of LegalShield.com is subject to our <u>Terms of Service</u><br><u>Privacy Policy</u><br>LegalShield   One Pre-Paid Way   Ada, Oklahoma 74820<br>Document ID: PPLSI-GS-5010-A0 |   |   |            |

#### User Account Setup: Password Creation

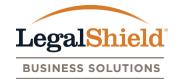

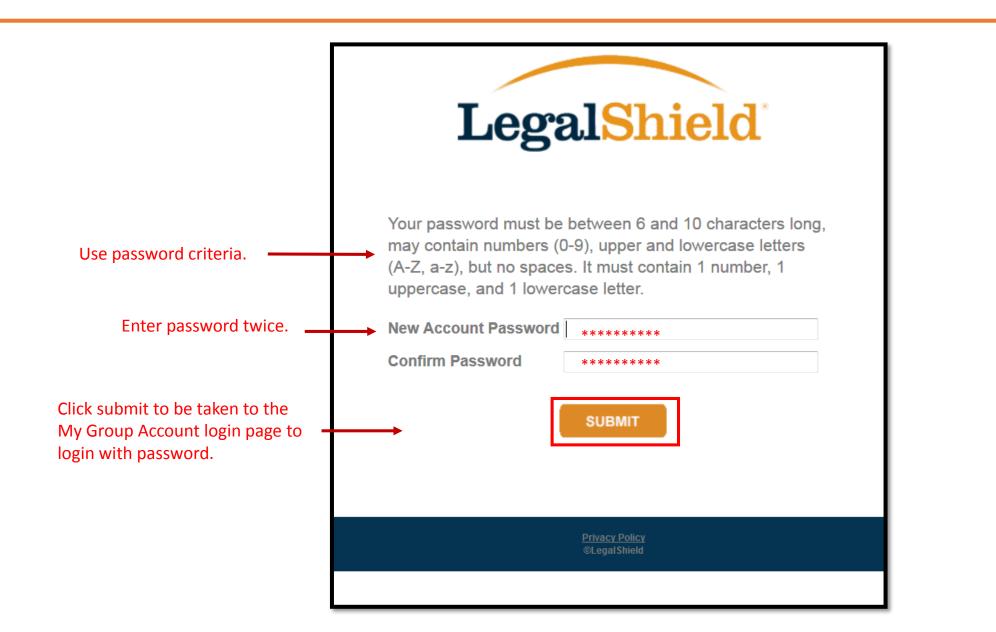

#### User Account Setup: Login

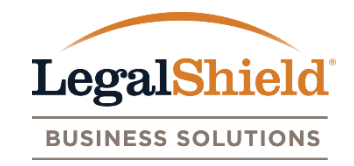

## LegalShield

#### **My Group Account**

We at LegalShield appreciate the opportunity to serve you! This site provides access to tools and resources that will assist in the enrollment and billing administration of your LegalShield Group Account. As a voluntary benefit, LegalShield's Legal and IDShield plan memberships provide peace of mind to employees creating a more productive work force.

<text><text><text>

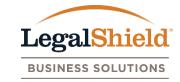

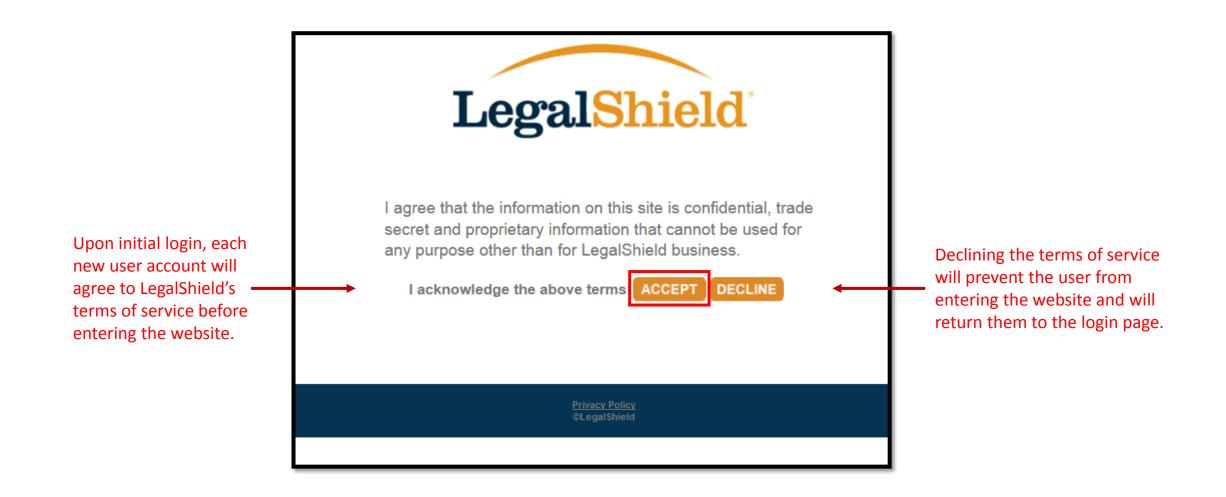

#### Forgot Your Password

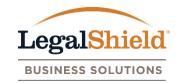

## LegalShield

#### **My Group Account**

We at LegalShield appreciate the opportunity to serve you! This site provides access to tools and resources that will assist in the enrollment and billing administration of your LegalShield Group Account. As a voluntary benefit, LegalShield's Legal and IDShield plan memberships provide peace of mind to employees creating a more productive work force.

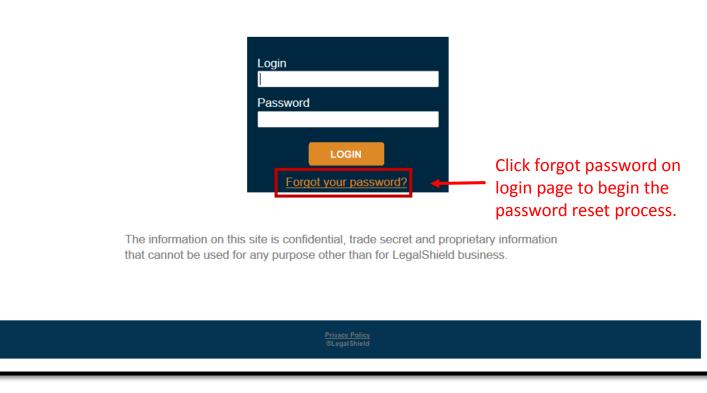

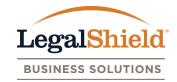

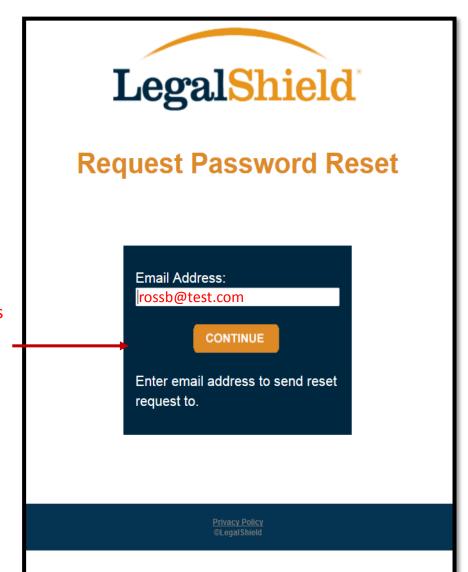

Enter your email address (login name) and select continue to receive the password reset email.

#### Forgot Password: Password Reset Email

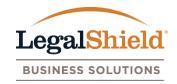

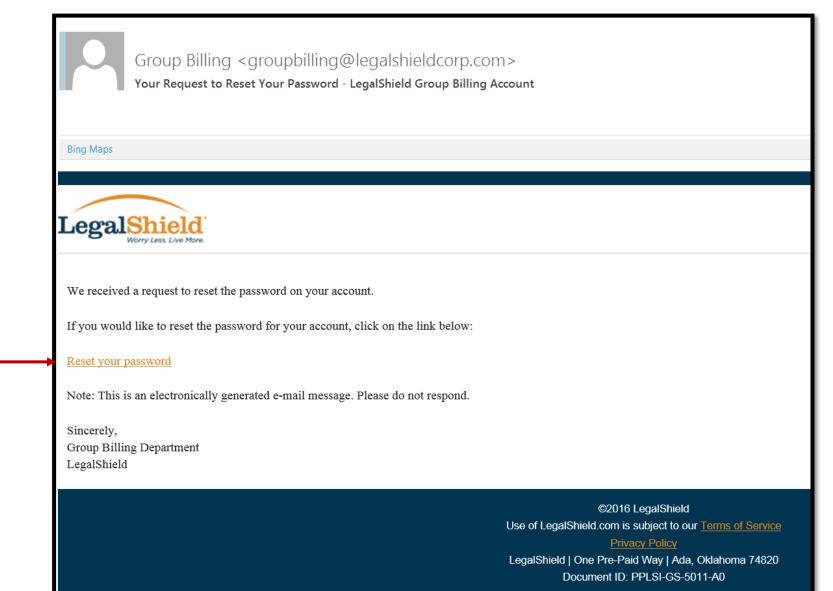

Click link to be taken to the password reset page.

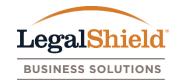

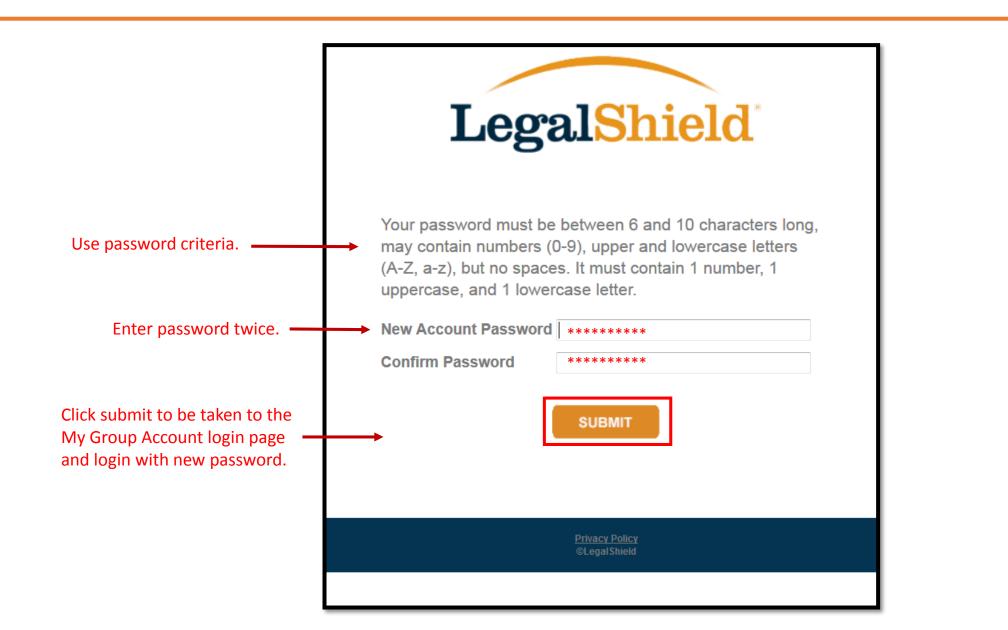

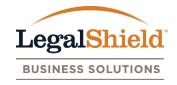

- If a user account is given access to multiple LegalShield group accounts online, they are given multi-user access. This allows the user to view all group accounts through one login.
- The user account contact information is the same for all group accounts.
- After login, the user account is provided a list of all groups that have online access for. Group name, group number, effective date of group, # of employees, and last production date is displayed for all groups.
- A switch group feature allows the user to navigate between group accounts while staying logged in to the My Group Account website.
- An email notification is generated to the user account as new groups are added to their online access.

#### Multi-User Email Notification

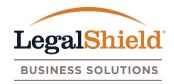

| Conversion  Conversion  Conve | Group Billing <groupbilling@legals<br>Your LegalShield Group Billing Account Update</groupbilling@legals<br> | hieldcorp.com>                                                   |                             |                    | + Get mo            |  |  |  |
|----------------------------------------------------------------------------------------------------|----------------------------------------------------------------------------------------------------|------------------------------------------------------------------|-----------------------------|--------------------|---------------------|--|--|--|
| Wetcome to LegalShield,         Wetcome to LegalShield aroup to your online access. You may view this new group by utilizing the same login and password currently on file. You will have an option to select the group you wish to view each time you log in to your account.         Please keep in mind you will receive an email notification for each group that has been added to your online access. If you did not request to have this group added or have any questions please contact LegalShield Group Billing Department at 1-800-972-9272.         Click here to login to your account.       Click link to be taken to the My Group Account login page. New group(s) will appear in your multi-user group list.         We appreciate the opportunity to serve you!       Sincerely, Group Billing Department LegalShield         Sincerely, Group Billing Department LegalShield       Click LegalShield         Use of LegalShield       Use of LegalShield         Use of LegalShield       Sincerely LegalShield Jone Pre-Paid Way J Ada, Oklahoma 74820                                                                                                    |                                                                                                    |                                                                  |                             |                    | - Octilio           |  |  |  |
| We have recently added a new LegalShield group to your online access. You may view this new group by utilizing the same login and password currently on file. You will have an option to select the group you wish to view each time you log in to your account.   Please keep in mind you will receive an email notification for each group that has been added to your online access. If you did not request to have this group added or have any questions please contact LegalShield Group Billing Department at 1-800-972-9272.   Click here to login to your account. Click link to be taken to the My Group Account login page. New group(s) will appear in your multi-user group list.   We appreciate the opportunity to serve you! Sincerely, Group Billing Department LegalShield   Sincerely, Group Billing Department LegalShield C2016 LegalShield   Use of LegalShield com is subject to our Terms of Service Privacy Poley   LegalShield [One Pre-Paid Way ] Ada, Oklahoma 74820                                                                                                    | LegalShield                                                                                                  |                                                                  | G                           | O                  | O                   |  |  |  |
| the group you wish to view each time you log in to your account.  Please keep in mind you will receive an email notification for each group that has been added to your online access. If you did not request to have this group added or have any questions please contact LegalShield Group Billing Department at 1-800-972-9272.  Click here to login to your account.  Click link to be taken to the My Group Account login page. New group(s) will appear in your multi-user group list.  We appreciate the opportunity to serve you!  Sincerely, Group Billing Department LegalShield  C2016 LegalShield  Cour Terms of Service Privacy Policy LegalShield [One Pre-Paid Way ] Ada, Oklahoma 74820                                                                                                    | Welcome to LegalShield,                                                                                      |                                                                  |                             |                    |                     |  |  |  |
| contact LegalShield Group Billing Department at 1-800-972-9272.  Click here to login to your account. We appreciate the opportunity to serve you! Sincerely, Group Billing Department LegalShield  Click link to be taken to the My Group Account login page. New group(s) will appear in your multi-user group list.  Click link to be taken to the My Group Account login page. New group(s) will appear in your multi-user group list.  Click link to be taken to the My Group Account login page. New group(s) will appear in your multi-user group list.  Click link to be taken to the My Group Account login page.  Click link to be taken to the My Group Account login page.  New group(s) will appear in your multi-user group list.  Sincerely, Group Billing Department LegalShield  Click link to be taken to the My Group Account login page.  Click link to be taken to the My Group Account login page.  Click link to be taken to the My Group Account login page.  New group(s) will appear in your multi-user group list.  Sincerely, Group Billing Department LegalShield  Click link to be taken to the My Group Account login page.  Click link to be taken to the My Group Account login page.  New group(s) will appear in your multi-user group list.  Sincerely, Group Billing Department LegalShield  Click legalShield  Click legalShield com is subject to our Terms of Service Privacy Policy LegalShield   One Pre-Paid Way   Ada, Oklahoma 74820  Click legalShield   One Pre-Paid Way   Ada, Oklahoma 74820  Click legalShield   One Pre-Paid Way   Ada, Oklahoma 74820  Click legalShield   One Pre-Paid Way   Ada, Oklahoma 74820  Click legalShield   One Pre-Paid Way   Ada, Oklahoma 74820  Click legalShield   One Pre-Paid Way   Ada, Oklahoma 74820  Click legalShield   One Pre-Paid Way   Ada, Oklahoma 74820  Click legalShield   One Pre-Paid Way   Ada, Oklahoma 74820  Click legalShield   One Pre-Paid Way   Ada, Oklahoma 74820  Click legalShield   One Pre-Paid Way   Ada, Oklahoma 74820  Click legalShield   One Pre-Paid Way   Ada, Oklahoma 74820  Click legalShield   |                                                                                                    |                                                                  |                             |                    |                     |  |  |  |
| New group(s) will appear in your multi-user group list.         We appreciate the opportunity to serve you!         Sincerely,<br>Group Billing Department<br>LegalShield         ©2016 LegalShield<br>Use of LegalShield.com is subject to our Terms of Service<br>Privacy Policy<br>LegalShield   One Pre-Paid Way   Ada, Oklahoma 74820                                                                                                    |                                                                                                    |                                                                  | ot request to have this gro | up added or have a | ny questions please |  |  |  |
| We appreciate the opportunity to serve you! Sincerely, Group Billing Department LegalShield ©2016 LegalShield Use of LegalShield Use of LegalShield.com is subject to our Terms of Service Privacy Policy LegalShield   One Pre-Paid Way   Ada, Oklahoma 74820                                                                                                    | Click here to login to your account.                                                                         |                                                                  |                             |                    |                     |  |  |  |
| Group Billing Department<br>LegalShield<br>©2016 LegalShield<br>Use of LegalShield.com is subject to our Terms of Service<br>Privacy Policy<br>LegalShield   One Pre-Paid Way   Ada, Oklahoma 74820                                                                                                    | We appreciate the opportunity to serve you!                                                                  |                                                                  |                             |                    |                     |  |  |  |
| Use of LegalShield.com is subject to our <u>Terms of Service</u><br><u>Privacy Policy</u><br>LegalShield   One Pre-Paid Way   Ada, Oklahoma 74820                                                                                                    | Group Billing Department                                                                                     |                                                                  |                             |                    |                     |  |  |  |
| Use of LegalShield.com is subject to our <u>Terms of Service</u><br><u>Privacy Policy</u><br>LegalShield   One Pre-Paid Way   Ada, Oklahoma 74820                                                                                                    |                                                                                                    | ©2016 LegalShield                                                |                             |                    |                     |  |  |  |
| LegalShield   One Pre-Paid Way   Ada, Oklahoma 74820                                                                                                    |                                                                                                    | Use of LegalShield.com is subject to our <u>Terms of Service</u> |                             |                    |                     |  |  |  |
|                                                                                                    |                                                                                                    |                                                                  |                             |                    |                     |  |  |  |
|                                                                                                    |                                                                                                    |                                                                  |                             |                    |                     |  |  |  |

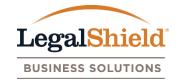

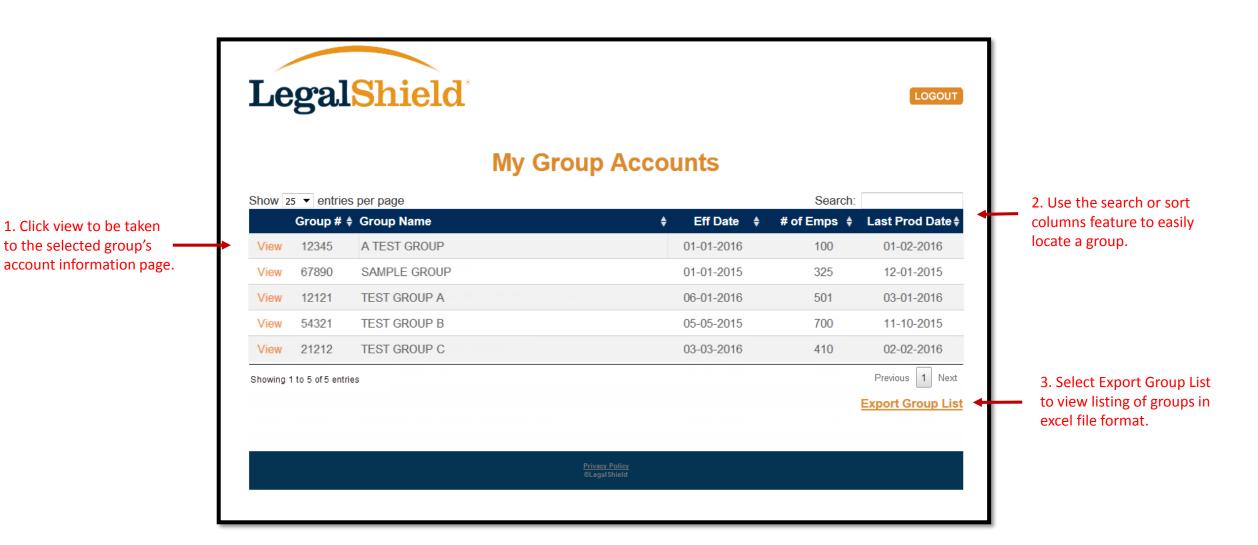

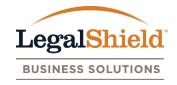

- LegalShield group number, group name, mailing and billing address, and all user accounts are viewable on this page.
- Update mailing and billing address by clicking the edit link below the address name.
- Plan Administrator can add Authorized Users by clicking the add user account link.
- Plan Administrators can update or remove Authorized Users by clicking the edit feature listed next to the user account name.
- User accounts can update their information using the edit feature.
- View all user account information in excel by clicking the export user list.

#### Account Information Page

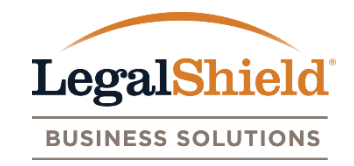

|                                              | LegalShield                                                                              |                                 | L/S BILLING                            | TEST GROUP       |                                                 |
|----------------------------------------------|------------------------------------------------------------------------------------------|---------------------------------|----------------------------------------|------------------|-------------------------------------------------|
|                                              | Account Billing<br>Information Information                                               | Enrollment Reports              | Resources                              | Contact Us       |                                                 |
| 1. Group name ————<br>and number.            | Company Name: L/S BILLING TEST GROU<br>Group Number: 138547<br>Login: johnsmith@test.com | P<br><u>Update Password</u>     |                                        |                  |                                                 |
|                                              | Mailing Address                                                                          |                                 | Billing Address                        |                  |                                                 |
|                                              | Attention:JOHN SMITHAddress:1 PREPAID WAY                                                |                                 | Attention:JOHN SMITHAddress:PO BOX 284 |                  |                                                 |
|                                              | City: ADA<br>State: OK                                                                   |                                 | City: ADA<br>State: OK                 |                  |                                                 |
| 2. Click to edit mailing or billing address. | Zip: 74820<br>Edit Mailing Address                                                       |                                 | Zip: 74820<br>Edit Billing Address     |                  |                                                 |
|                                              | User Accounts                                                                            |                                 | Ad                                     | Id User Account  | 3. Plan Administrator can add Authorized Users. |
|                                              | Show 5 💌 entries per page                                                                |                                 | Search:                                |                  |                                                 |
| 2. User Accounts                             | Name                                                                                     | Division                        | Account Type                           | ÷                | 4. Use the search or sort columns               |
| with online access.                          | John Smith                                                                               |                                 | Plan Administrator                     | View   Edit      | feature to easily locate a user account         |
|                                              | Test Associate                                                                           |                                 | LegalShield Representative             | View             |                                                 |
|                                              | John Doe                                                                                 |                                 | Authorized User                        | View   Edit      |                                                 |
|                                              | Showing 1 to 3 of 3 entries                                                              |                                 |                                        | Previous 1 Next  |                                                 |
|                                              |                                                                                          |                                 | Ē                                      | Export User List |                                                 |
|                                              |                                                                                          | Privacy Policy<br>®Legal Shield |                                        |                  |                                                 |
|                                              |                                                                                          |                                 |                                        |                  | 23                                              |

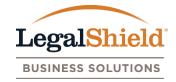

| LegalS                 | hield                                             |                                                                                                    |                         | L/S BILLING TEST GROUP               |
|------------------------|---------------------------------------------------|----------------------------------------------------------------------------------------------------|-------------------------|--------------------------------------|
| Account<br>Information | Billing<br>Information                            | Enrollment<br>Admin                                                                                                    | Reports                 | Resources Contact Us                 |
|                        | Adc<br>* Na<br>Pho<br>Fax<br>* En<br>* Ac<br>* de | d User Account<br>me: Marine<br>ne Number: (<br>Number: (<br>nail: marine<br>count Type:<br>Plan Administrator<br>Authorized User<br>notes required field<br>SUBMIT<br>( one Plan Administrator<br>Administrator will rep | 3. Plan A               | account. Adding a<br>dministrator on |
|                        |                                                   |                                                                                                    | icy Policy<br>galShield |                                      |

## Billing Information Page

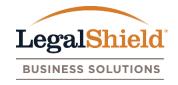

- Billing invoices generated after your online setup date will be displayed here. Invoices are provided online only. Payments applied to invoice dates will show an amount paid with a processed date. Amount paid column is the check amount remitted to LegalShield.
- Payments remitted to LegalShield should include a reconciled LegalShield invoice. If a self-billing account, please include the LegalShield invoice date with your payment.
- Pending payments may be in the process of being applied to your group account or additional information may be needed to process. If pending payment is listed on the page for an extended period of time, please contact LegalShield to check status.
- An billing email notification is generated to all user accounts when each billing invoice is available for download on the website. An opt out feature is provided in the email notification if you prefer not to receive the notification.

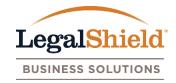

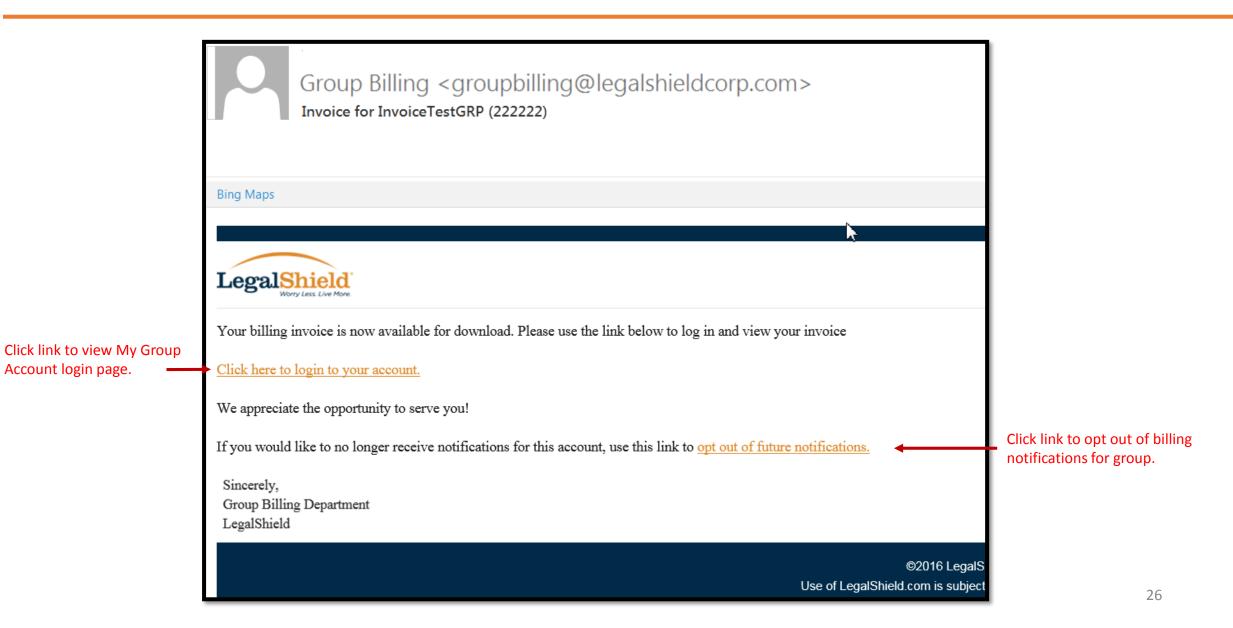

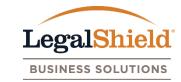

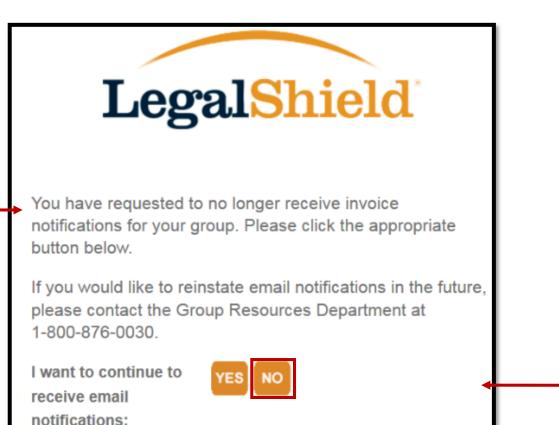

out email notifications link in the billing invoice email, they will be taken to this page.

If user account clicks the opt

User account will click no to opt out of email notifications for group.

<u>Privacy Policy</u> ©LegalShield

### Billing Information Page

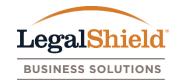

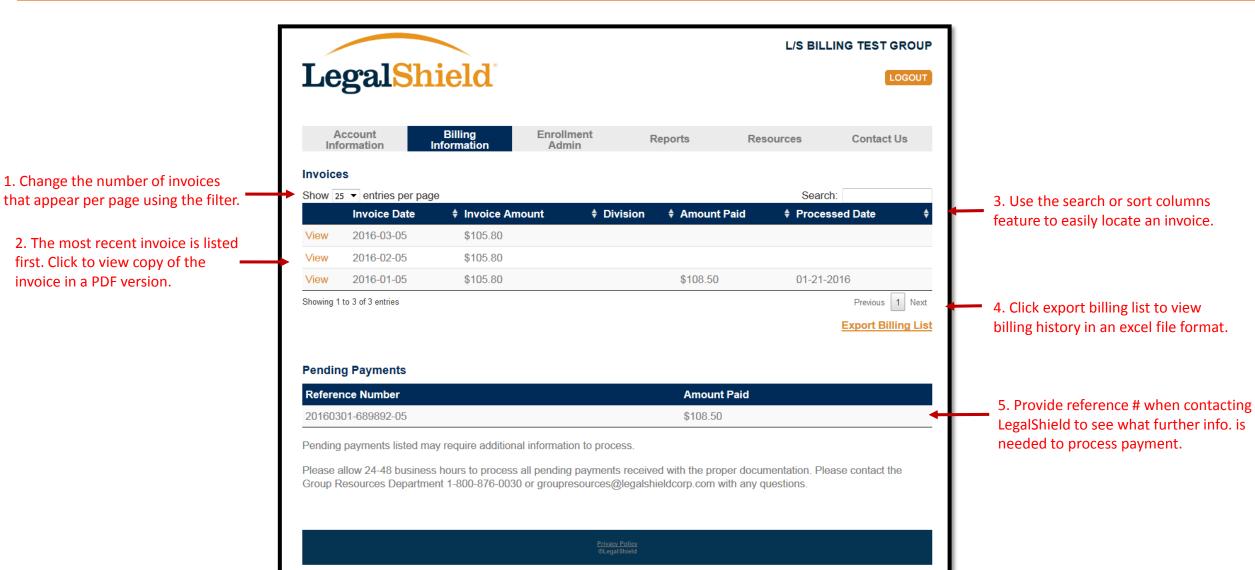

### Enrollment Admin Page

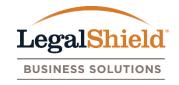

- The name, last 4 SSN, pay period amount, and pay period display for active and pending members. Click the view option next to the member to see all enrollment information. The last 4 SSN is only viewable for the Plan Administrator and Authorized User.
- An \* indicator is placed next new enrollments, reinstatements, or members with plan amount changes to identify enrollment activity within the last 30 days.
- An enrollment activity email notification is generated to all user accounts when enrollment activity occurs. An opt out feature is provided in the email notification if you prefer not to receive the notification
- Membership updates and cancellations are available under the member view option.
- Enroll new members option is available for user accounts to submit new enrollments when applicable.
- If further information is needed to process a new enrollment (address, last 4 SSN, DOB, etc.), the new enrollment will be listed in the incomplete enrollment section with a reference number.

#### Enrollment Activity Email Notification

Account login page.

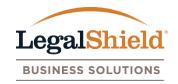

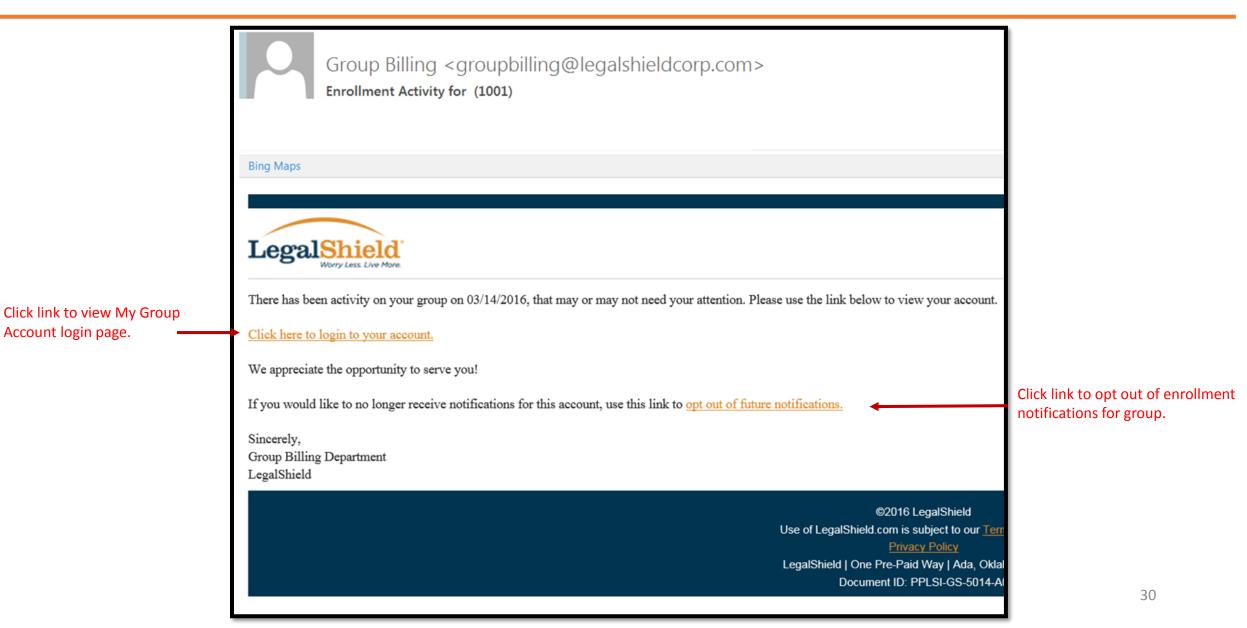

#### Opt Out: Enrollment Activity Email Notifications

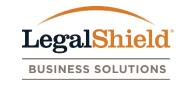

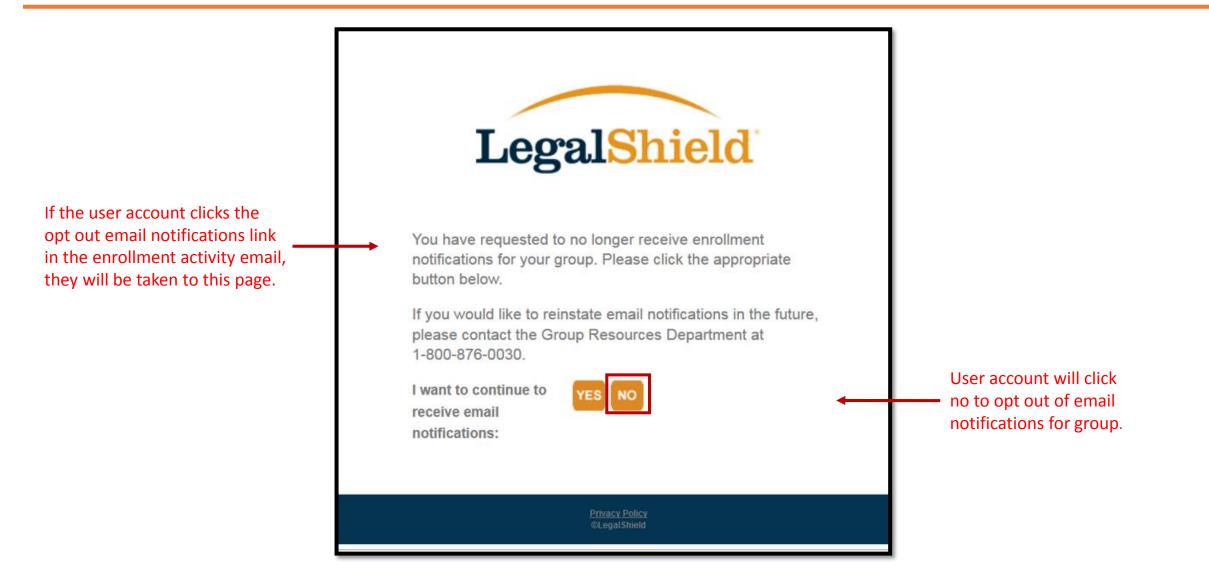

#### Enrollment Admin Page

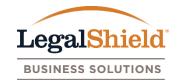

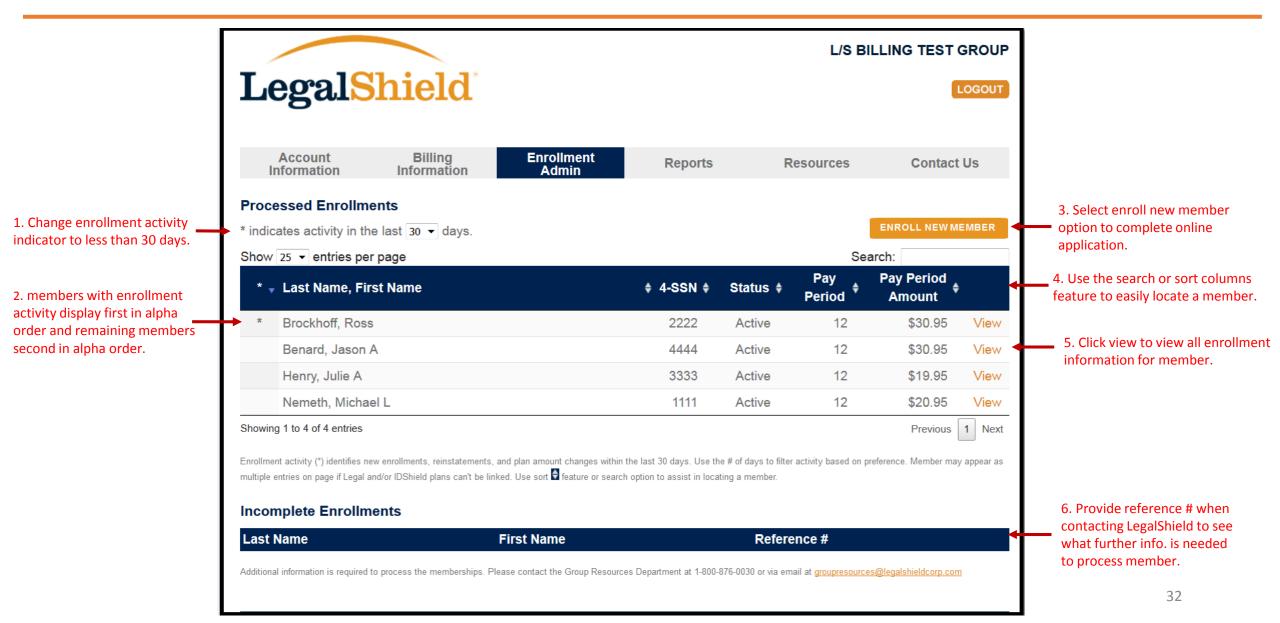

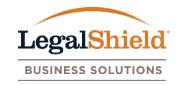

- Enroll new member option, on the enrollment admin page, allows a user account to submit new enrollment information to LegalShield be completing an online application when applicable.
- Name, SSN, DOB, address, and email are required fields for online application. Employee id, pay period, and division will only be required for enrollment if requested by group. If only one pay period is on file, page will default to the one pay period.
- Membership effective date can be current date up to 120 days in advance.
- Plan offerings will be displayed based on new member's state selection. User must select state in address section of online application before plan offerings will be displayed.
- Spouse/Dependent information should only be entered for family plan offerings.
- New members submitted must be processed by LegalShield before viewable on the Enrollment Admin page. Standard processing time is 24-48 business hours.

#### Enroll New Member Submission

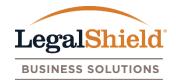

| Enter enrollment                                       | Enroll New Member                      | Enroll New Member                |                                        |                          |  |  |  |  |
|--------------------------------------------------------|----------------------------------------|----------------------------------|----------------------------------------|--------------------------|--|--|--|--|
| information.                                           | Title:                                 |                                  | *Last 4 SSN:                           |                          |  |  |  |  |
|                                                        | *First Name:                           |                                  | *Date of Birth:                        |                          |  |  |  |  |
|                                                        | *Last Name:                            |                                  | Employee ID:                           |                          |  |  |  |  |
|                                                        | Suffix:                                |                                  | Home Phone:                            |                          |  |  |  |  |
|                                                        | *Address:                              |                                  | Work Phone:                            |                          |  |  |  |  |
|                                                        |                                        |                                  | Work Phone Ext:                        |                          |  |  |  |  |
|                                                        |                                        |                                  | Cell Phone:                            |                          |  |  |  |  |
|                                                        | *City:                                 |                                  | *Email:                                |                          |  |  |  |  |
|                                                        | *State/Prov:                           |                                  | Division:                              |                          |  |  |  |  |
|                                                        | *Zip/Postal Code:                      |                                  | Pay Period:                            | 12                       |  |  |  |  |
| Select a membership                                    | *Membership Effective Date             | e:                               |                                        |                          |  |  |  |  |
|                                                        | * Required                             |                                  |                                        |                          |  |  |  |  |
| ess en swilskie sien                                   | *Available Plans                       |                                  |                                        |                          |  |  |  |  |
| oose an available plan<br>ering after state selection. | Plan Description                       |                                  | Deduct                                 | t Amt Monthly Amt Select |  |  |  |  |
|                                                        | Select a state to see available plans. |                                  |                                        |                          |  |  |  |  |
|                                                        |                                        |                                  |                                        |                          |  |  |  |  |
| spouse dependent                                       | Dependent Information                  |                                  |                                        |                          |  |  |  |  |
| mation when applicable.                                | First Name                             | Last Name                        | Date Of Birth Type                     | e Option                 |  |  |  |  |
|                                                        | + Add Dependent(s)                     |                                  |                                        |                          |  |  |  |  |
|                                                        |                                        |                                  |                                        |                          |  |  |  |  |
|                                                        | Dependent c                            | overage is based on plan selecti | on. Please enter dependent information | on when applicable.      |  |  |  |  |
|                                                        |                                        |                                  |                                        | Click submit to send new |  |  |  |  |

#### Enroll New Member Confirmation

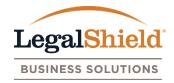

Confirmation message appears after user clicks submit button to send enrollment information to LegalShield.

|                                                                                                    |                                    |                                |                          |                     | L/S BIL                      | LING TEST            | GROUF     |
|----------------------------------------------------------------------------------------------------|------------------------------------|--------------------------------|--------------------------|---------------------|------------------------------|----------------------|-----------|
| LegalS                                                                                                | hield                              |                                |                          |                     |                              | 0                    | .OGOUT    |
| Account<br>Information                                                                                | Billing<br>Information             | Enrollment<br>Admin            | Reports                  | R                   | esources                     | Contact              | Us        |
| ✓ John Doe: New Member                                                                                | was saved                          |                                |                          |                     |                              |                      |           |
| Processed Enrollme                                                                                    | ents                               |                                |                          |                     |                              |                      |           |
| * indicates activity in the                                                                           | e last 30 👻 days.                  |                                |                          |                     |                              | ENROLL NEW MI        | EMBER     |
| Show 25 🝷 entries per                                                                                 | page                               |                                |                          |                     | Sea                          | rch:                 |           |
| * 🚽 Last Name, Firs                                                                                   | st Name                            |                                | <b>≑ 4-SSN ≑</b>         | Status 🛊            | Pay<br>Period <sup>♦</sup>   | Pay Period<br>Amount |           |
| * Brockhoff, Ross                                                                                     |                                    |                                | 2222                     | Active              | 12                           | \$30.95              | View      |
| Benard, Jason A                                                                                       | A                                  |                                | 4444                     | Active              | 12                           | \$30.95              | View      |
| Henry, Julie A                                                                                        |                                    |                                | 3333                     | Active              | 12                           | \$19.95              | View      |
| Nemeth, Michae                                                                                        | I L                                |                                | 1111                     | Active              | 12                           | \$20.95              | View      |
| Showing 1 to 4 of 4 entries                                                                           |                                    |                                |                          |                     |                              | Previous             | 1 Next    |
| Enrollment activity (*) identifies ner<br>multiple entries on page if Legal ar<br>Incomplete Enrollme | nd/or IDShield plans can't be link |                                |                          |                     | activity based on pre        | eference. Member may | appear as |
| Last Name                                                                                             |                                    | First Name                     |                          | Refere              | nce #                        |                      |           |
| Additional information is required to                                                                 | o process the memberships. Ple     | ase contact the Group Resource | es Department at 1-800-8 | 376-0030 or via ema | ail at <u>groupresources</u> | @legalshieldcorp.com | 1         |

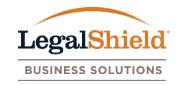

- All user accounts can update membership information such as name, address, DOB, phone, email, pay period, division, and employee id for active members.
- Update feature is available within the membership view under the Enrollment Admin page.
- Pay period, division, and employee id will be required fields for groups utilizing this information for billing purposes.
- Membership updates processed on the website occur real time.
- Updates can be applied to all memberships linked to member or each membership individually.

## Membership Update Option

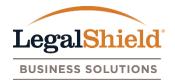

|                      | Memberships                           |                                |                 |                      |
|----------------------|---------------------------------------|--------------------------------|-----------------|----------------------|
| elect the update     | ▼ Legal Plan - Member #               | 10075487396                    |                 |                      |
| otion in the member  | Member Informati                      | on - UPDATE                    |                 | CANCEL MEMBERSHIP(S) |
| formation section to | Production Date:                      | 06-04-2004                     | Effective Date: | 06-02-2004           |
| odate membership(s). | Pay Period:                           | 12                             | Pay Period Amou | <b>int:</b> \$15.95  |
|                      | Division:                             |                                | Monthly Amount: | \$15.95              |
|                      | Last Plan Amount U                    | Jpdate: 04-04-2016             | Status:         | Active               |
|                      | Title: N                              | IR                             | Last 4 SSN:     | xxx-xx-2222          |
|                      | First Name: R                         | loss                           | Date of Birth:  | 01-01-1980           |
|                      |                                       | rockhoff                       | Employee ID:    |                      |
|                      | Suffix:                               |                                | Home Phone:     | 580-436-1234         |
|                      | Address: O                            | ne PrePaid Way                 | Work Phone:     |                      |
|                      |                                       |                                | Work Phone Ext: |                      |
|                      | 011                                   |                                | Cell Phone:     |                      |
|                      | · · · · · · · · · · · · · · · · · · · | DA<br>NK                       | Email:          | <u>ross@test.com</u> |
|                      | Zip/Postal Code: 7                    |                                |                 |                      |
|                      |                                       | 4020-1300                      |                 |                      |
|                      | Dependent Inform                      | ation - UPDATE                 |                 |                      |
|                      | First Name                            | Last Name                      | Date of Birth   | Туре                 |
|                      | Jane L                                | Brockhoff                      | 04-12-1982      | SPOUSE               |
|                      | Russ                                  | Brockhoff                      | 01-05-2016      | DEPENDENT            |
|                      | *Dependent coverage is                | s based on member's plan selec | tion.           |                      |

37

# Membership Update Page

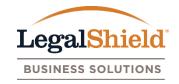

|                                                                                               | Production Date:<br>Pay Period:<br>Division:                                                           | nber # 10075487396<br>06-04-2004<br>12 ▼<br>t Update: 04-04-2016 | Effective Date:<br>Pay Period Amour<br>Monthly Amount:<br>Status:                                                       |                                                   |                                                                                                    |
|-----------------------------------------------------------------------------------------------|----------------------------------------------------------------------------------------------------|------------------------------------------------------------------|----------------------------------------------------------------------------------------------------|---------------------------------------------------|----------------------------------------------------------------------------------------------------|
| <ol> <li>Editable fields are<br/>outlined on page. Make<br/>all necessary updates.</li> </ol> | Title:<br>First Name:<br>Last Name:<br>Suffix:<br>Address:<br>City:<br>State/Prov:<br>Zip/Postal Code: | MR  Ross Brockhoff  One PrePaid Way  ADA OK  74820 - 1300        | Last 4 SSN:<br>Date of Birth:<br>Employee ID:<br>Home Phone:<br>Work Phone:<br>Work Phone Ext:<br>Cell Phone:<br>Email: | xxx-xx-2222<br>01-01-1980<br>580 - 436 - 1234<br> |                                                                                                    |
| 2. Select back to return                                                                      |                                                                                                    | Apply update<br>All membe<br>100754873                           | es to one of the following:<br>rships<br>896 - Legal Plan Only<br>976 - IDShield Plan Only                              |                                                   | <ul> <li>3. If member has multiple memberships linked, this message will display allowing the user to select how to apply the requested updates.</li> <li>4. Select submit to message widthes</li> </ul> |
| without applying updates.                                                                     |                                                                                                    |                                                                  |                                                                                                    |                                                   | process updates.<br>38                                                                                                    |

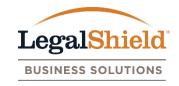

- All user accounts can add or update spouse /dependent information for active members.
- Update feature is available within the membership view under the Enrollment Admin page.
- Name, DOB, and relation are required fields for spouse / dependents.
- Updates must be processed per each membership linked to member.
- Dependent updates processed on the website occur real time.
- Spouse and/or dependents can only be added to Family Legal and IDShield Plans.

#### Dependent Update Option

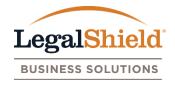

| Legal Plan - Member | # 10075487396                     |                       |                     |
|---------------------|-----------------------------------|-----------------------|---------------------|
| Member Inform       | ation - UPDATE                    |                       | CANCEL MEMBERSHIP(S |
| Production Date:    | 06-04-2004                        | Effective Date:       | 06-02-2004          |
| Pay Period:         | 12                                | Pay Period Am         | ount: \$15.95       |
| Division:           |                                   | Monthly Amou          | nt: \$15.95         |
| Last Plan Amoun     | t Update: 04-04-2016              | Status:               | Active              |
| Title:              | MR                                | Last 4 SSN:           | xxx-xx-2222         |
| First Name:         | Ross                              | Date of Birth:        | 01-01-1980          |
| Last Name:          | Brockhoff                         | Employee ID:          |                     |
| Suffix:             |                                   | Home Phone:           | 580-436-1234        |
| Address:            | One PrePaid Way                   | Work Phone:           |                     |
|                     |                                   | Work Phone Ex         | ct:                 |
| City:               | ADA                               | Cell Phone:<br>Email: | ross@test.com       |
| State/Province:     | OK                                | Email.                | 1055@1851.0011      |
| Zip/Postal Code:    |                                   |                       |                     |
| Dependent Info      | rmation - UPDATE                  |                       |                     |
| First Name          | Last Name                         | Date of Birth         | Туре                |
| Jane L              | Brockhoff                         | 04-12-1982            | SPOUSE              |
| Russ                | Brockhoff                         | 01-05-2016            | DEPENDENT           |
|                     | je is based on member's plan sele |                       |                     |

Select update option in the dependent information section to update a spouse/dependent.

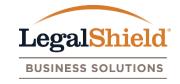

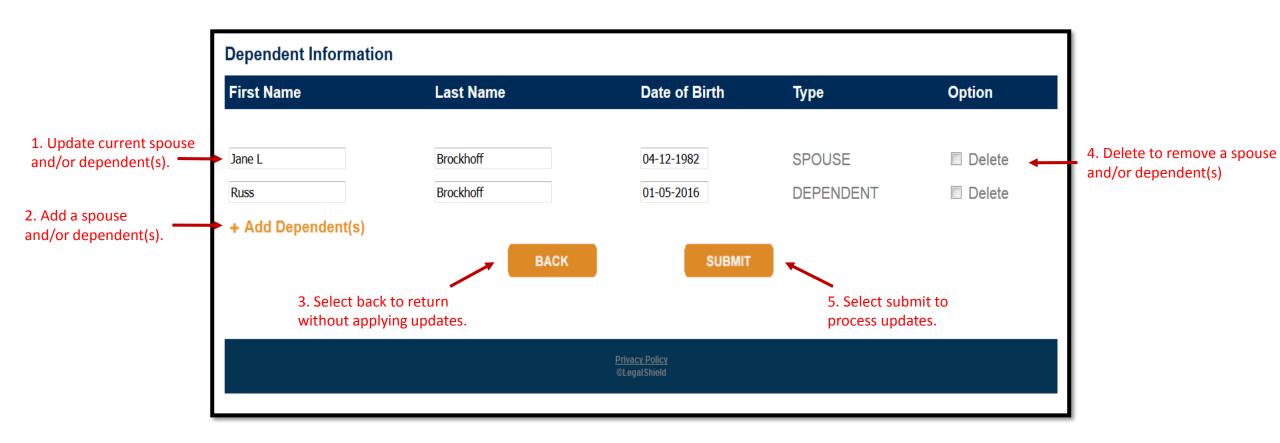

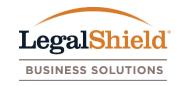

- All user accounts can process cancellations for active members.
- Feature is available within the membership view under the Enrollment Admin page.
- Cancel reasons are no longer employed, written request, deceased, and leave of absence.
- Cancellations can be applied to all memberships linked to member or each membership individually.
- Effective date of cancel can only be entered with a current date up to 90 days in advance.
- Once membership cancel date occurs, it will be removed from the Enrollment Admin page. Cancels are processed at the end of business day for the date requested.
- User accounts have the ability to rescind a cancellation request before the cancel date occurs.

### Membership Cancellation Option

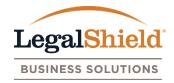

| egal Plan - Member | # 10075487396                   |                  |                       | Select the cancel op |
|--------------------|---------------------------------|------------------|-----------------------|----------------------|
| Member Informa     | ation - UPDATE                  |                  | CANCEL MEMBERSHIP(S)  | in the member        |
| Production Date:   | 06-04-2004                      | Effective Date:  | 06-02-2004            | cancel a membership  |
| Pay Period:        | 12                              | Pay Period Amoun | <b>t:</b> \$15.95     |                      |
| Division:          |                                 | Monthly Amount:  | \$15.95               |                      |
| Last Plan Amoun    | t Update: 04-04-2016            | Status:          | Active                |                      |
| Title:             | MR                              | Last 4 SSN:      | xxx-xx-2222           |                      |
| First Name:        | Ross                            | Date of Birth:   | 01-01-1980            |                      |
| Last Name:         | Brockhoff                       | Employee ID:     |                       |                      |
| Suffix:            |                                 | Home Phone:      | 580-436-1234          |                      |
| Address:           | One PrePaid Way                 | Work Phone:      |                       |                      |
|                    |                                 | Work Phone Ext:  |                       |                      |
|                    |                                 | Cell Phone:      |                       |                      |
| City:              | ADA                             | Email:           | r <u>oss@test.com</u> |                      |
| State/Province:    | OK                              |                  |                       |                      |
| Zip/Postal Code:   | 74820-1300                      |                  |                       |                      |
| Dependent Info     | rmation - UPDATE                |                  |                       |                      |
| First Name         | Last Name                       | Date of Birth    | Туре                  |                      |
| Jane L             | Brockhoff                       | 04-12-1982       | SPOUSE                |                      |
| Russ               | Brockhoff                       | 01-05-2016       | DEPENDENT             |                      |
| *Dependent coverad | e is based on member's plan sel | ection.          |                       | 43                   |

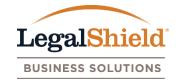

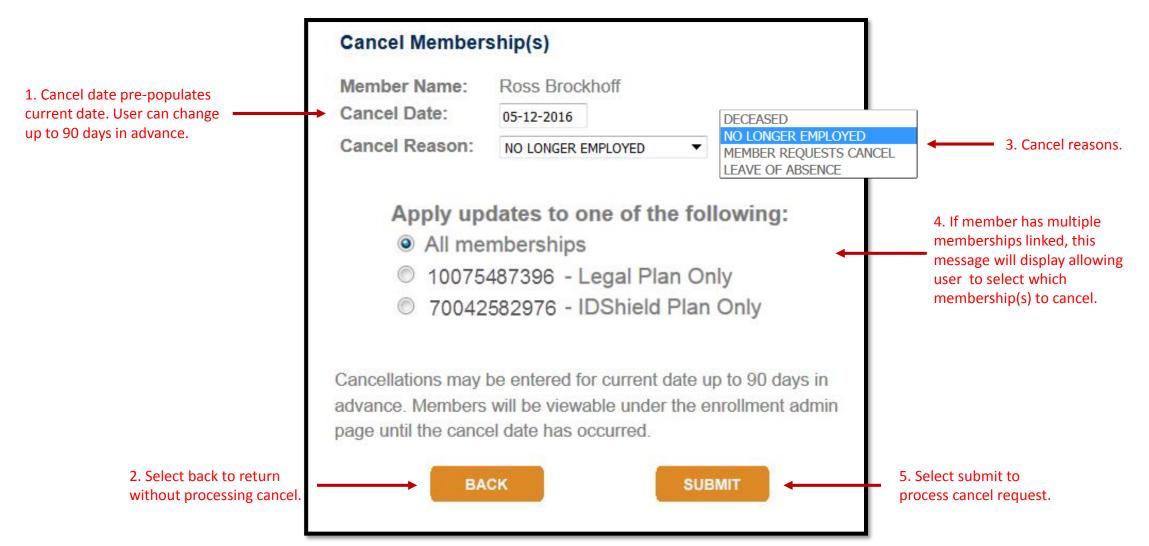

#### Membership Cancellation Confirmation

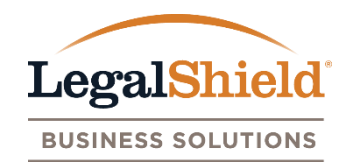

| message is displayed. | Memberships           | 0075487396 - Has been updated.   |                                |                               |                                                                    |
|-----------------------|-----------------------|----------------------------------|--------------------------------|-------------------------------|--------------------------------------------------------------------|
|                       | ▼ Legal Plan - Member | # 10075487396                    |                                |                               |                                                                    |
|                       | Member Informa        |                                  | REMOV                          | E FUTURE CANCEL DATE - 2016-0 | 5-12 2. Cancel effective date will populate within membership page |
|                       | Production Date:      | 06-04-2004                       | Effective Date:                | 06-02-2004                    |                                                                    |
|                       | Pay Period:           | 12                               | Pay Period Amount:             | \$15.95                       | 3. Select option to rescind cancel request before date             |
|                       | Division:             |                                  | Monthly Amount:                | \$15.95                       | occurs. User will be asked to                                      |
|                       | Last Plan Amoun       | t Update: 04-04-2016             | Status:                        | Active                        | confirm the removal of the<br>future cancel date.                  |
|                       | Title:                | MR                               | Last 4 SSN: xx                 | x-xx-2222                     |                                                                    |
|                       | First Name:           | Ross                             |                                | -01-1980                      |                                                                    |
|                       | Last Name:            | Brockhoff                        | Employee ID:                   |                               |                                                                    |
|                       | Suffix:               | 0 D D                            |                                | 0-436-1234                    |                                                                    |
|                       | Address:              | One PrePaid Way                  | Work Phone:<br>Work Phone Ext: |                               |                                                                    |
|                       |                       |                                  | Cell Phone:                    |                               |                                                                    |
|                       | City:                 | ADA                              |                                | ss@test.com                   |                                                                    |
|                       | State/Province:       | ОК                               |                                |                               |                                                                    |
|                       | Zip/Postal Code:      | 74820-1300                       |                                |                               |                                                                    |
|                       | Dependent Info        | rmation - UPDATE                 |                                |                               |                                                                    |
|                       | First Name            | Last Name                        | Date of Birth                  | Туре                          |                                                                    |
|                       | Jane L                | Brockhoff                        | 04-12-1982                     | SPOUSE                        |                                                                    |
|                       | Russ                  | Brockhoff                        | 01-05-2016                     | DEPENDENT                     |                                                                    |
|                       | *Dependent coverag    | e is based on member's plan sele | ection.                        |                               | 45                                                                 |

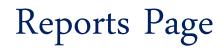

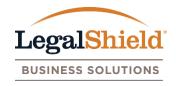

- Member information such as last 4 SSN, name, address, DOB, phone numbers, email, employee id, plan premium(s) and plan information will be displayed on report by membership number.
- The report will sort by last name, first name, and membership number.
- Dependent information will display dependent name, relation, and DOB.
- The most current membership information is displayed at time of report generation.
- The Last 4 SSN displays for the Plan Administrator and Authorized User only.
- Pending report type refers to any new enrollments in a pending status.

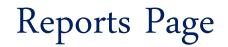

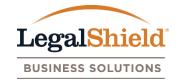

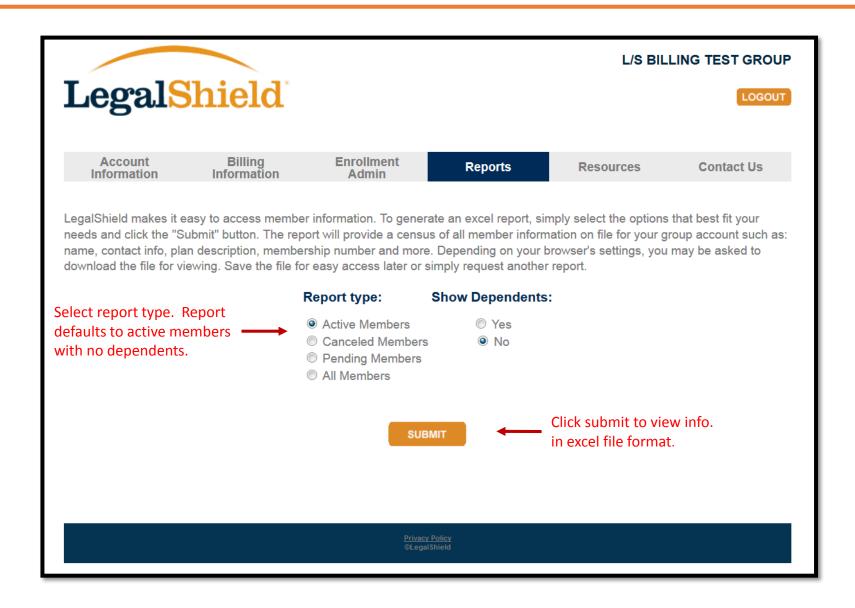

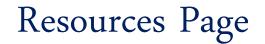

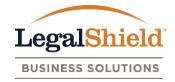

|                                                                   |                                                                                                    |                                                  |                                      |                      | L/S BIL                   | LING TEST GROUP        |  |
|-------------------------------------------------------------------|----------------------------------------------------------------------------------------------------|--------------------------------------------------|--------------------------------------|----------------------|---------------------------|------------------------|--|
|                                                                   | Legal                                                                                                    | Shield                                           |                                      |                      |                           | LOGOUT                 |  |
|                                                                   | Account<br>Information                                                                                                    | Billing<br>Information                           | Enrollment<br>Admin                  | Reports              | Resources                 | Contact Us             |  |
| Click the underline name to                                       |                                                                                                    | sources page provides<br>e members enrolled in t | LegalShield Group Pla<br>he benefit. | n Administrators acc | ess to various tools to h | elp maintain the group |  |
| view document. A description ——<br>of the document is provided.   | A guide to managing your LegalShield employee benefits.                                                                                   |                                                  |                                      |                      |                           |                        |  |
|                                                                   | Learn About My Group Account<br>A detailed guide of the My Group Account website.                                                         |                                                  |                                      |                      |                           |                        |  |
|                                                                   | LegalShield's W9 Form<br>We provide this document for those required to file an information return with the IRS.                          |                                                  |                                      |                      |                           |                        |  |
|                                                                   | My Group Account C<br>A guide to managing                                                                                                 | Quick Start Guide<br>your group account onl      | ine.                                 |                      |                           |                        |  |
| orm can be provided to members<br>who are no longer being payroll | Payment Option Form (United States)<br>Use this form when your employees need to change how they pay for their LegalShield membership(s). |                                                  |                                      |                      |                           |                        |  |
| leducted and want to keep plan                                    | Payment Option Form (Canada)<br>Use this form when your employees need to change how they pay for their LegalShield membership(s).        |                                                  |                                      |                      |                           |                        |  |
|                                                                   |                                                                                                    |                                                  |                                      |                      |                           |                        |  |
|                                                                   |                                                                                                    |                                                  | Privacy<br>©Legal                    | Policy               |                           |                        |  |

#### Contact Us Page

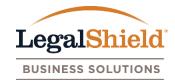

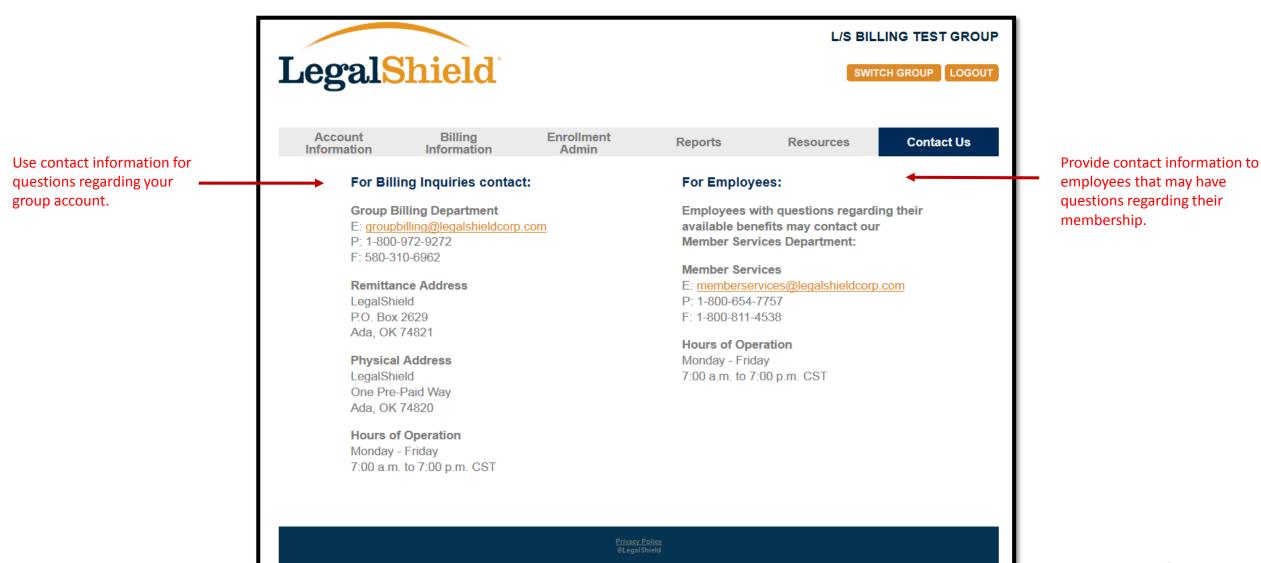

# **THANK YOU**

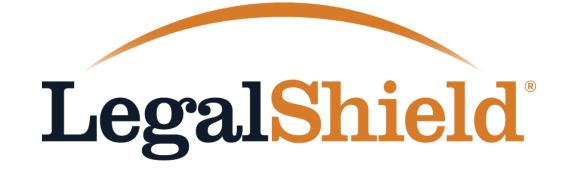

**BUSINESS SOLUTIONS**